# **Adafruit MPR121 Library Documentation**

*Release 1.0*

**Tony DiCola**

**Jan 16, 2019**

## **Contents**

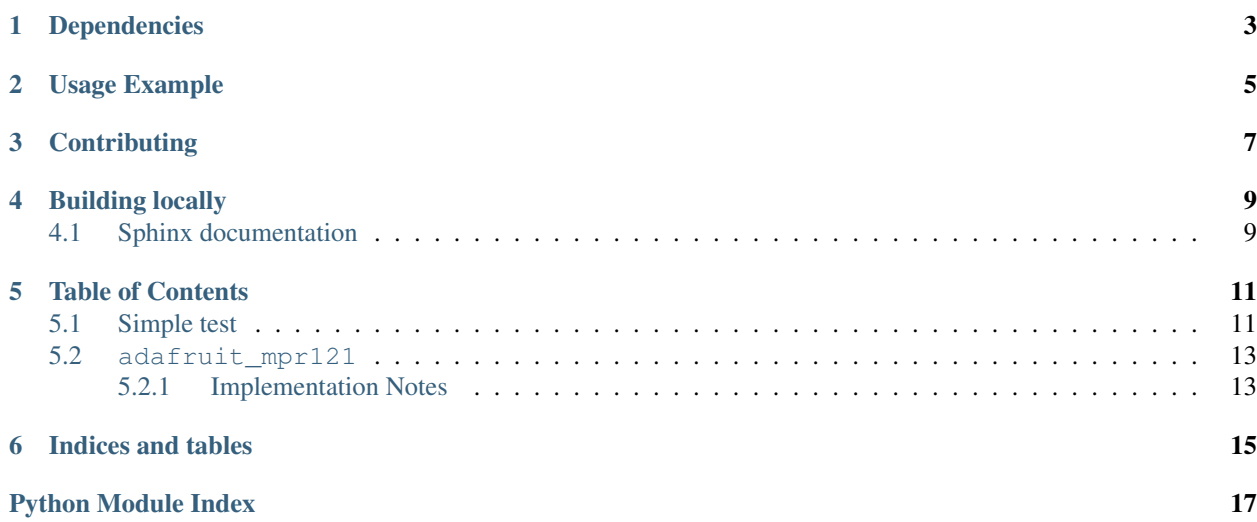

Adafruit CircuitPython module for the MPR121 capacitive touch breakout board.

## Dependencies

#### <span id="page-6-0"></span>This driver depends on:

- [Adafruit CircuitPython](https://github.com/adafruit/circuitpython)
- [Bus Device](https://github.com/adafruit/Adafruit_CircuitPython_BusDevice)

Please ensure all dependencies are available on the CircuitPython filesystem. This is easily achieved by downloading [the Adafruit library and driver bundle.](https://github.com/adafruit/Adafruit_CircuitPython_Bundle)

Usage Example

<span id="page-8-0"></span>See usage in the examples/mpr121\_simpletest.py file.

## **Contributing**

<span id="page-10-0"></span>Contributions are welcome! Please read our [Code of Conduct](https://github.com/adafruit/Adafruit_CircuitPython_MPR121/blob/master/CODE_OF_CONDUCT.md) before contributing to help this project stay welcoming.

Building locally

<span id="page-12-0"></span>To build this library locally you'll need to install the [circuitpython-build-tools](https://github.com/adafruit/circuitpython-build-tools) package.

```
python3 -m venv .env
source .env/bin/activate
pip install circuitpython-build-tools
```
Once installed, make sure you are in the virtual environment:

```
source .env/bin/activate
```
Then run the build:

```
circuitpython-build-bundles --filename_prefix adafruit-circuitpython-mpr121 --library_
˓→location .
```
## <span id="page-12-1"></span>**4.1 Sphinx documentation**

Sphinx is used to build the documentation based on rST files and comments in the code. First, install dependencies (feel free to reuse the virtual environment from above):

```
python3 -m venv .env
source .env/bin/activate
pip install Sphinx sphinx-rtd-theme
```
Now, once you have the virtual environment activated:

```
cd docs
sphinx-build -E -W -b html . _build/html
```
This will output the documentation to docs/\_build/html. Open the index.html in your browser to view them. It will also (due to -W) error out on any warning like Travis will. This is a good way to locally verify it will pass.

### Table of Contents

## <span id="page-14-1"></span><span id="page-14-0"></span>**5.1 Simple test**

Ensure your device works with this simple test.

```
Listing 1: examples/mpr121_simpletest.py
```

```
1 # Simple test of the MPR121 capacitive touch sensor library.
2 \# Will print out a message when any of the 12 capacitive touch inputs of the
3 # board are touched. Open the serial REPL after running to see the output.
4 # Author: Tony DiCola
5 import time
6 import board
7 import busio
8 # Import MPR121 module.
9 import adafruit_mpr121
10
11 # Create I2C bus.
12 i2c = busio.I2C(board.SCL, board.SDA)
13
14 # Create MPR121 object.
15 mpr121 = adafruit_mpr121.MPR121(i2c)
16
17 \mid \# Note you can optionally change the address of the device:
\text{Impr121} = \text{adafruit} \text{mpr121.MPR121}(i2c, \text{address}=0x91)19
20 \# Loop forever testing each input and printing when they're touched.
21 while True:
22 # Loop through all 12 inputs (0-11).
23 for i in range(12):
24 # Call is touched and pass it then number of the input. If it's touched
25 # it will return True, otherwise it will return False.
26 if mpr121[i].value:
27 print('Input {} touched!'.format(i))
```
(continues on next page)

(continued from previous page)

time.sleep(0.25) # Small delay to keep from spamming output messages.

#### Listing 2: examples/piano.py

```
1 # MPR121 piano demo.
2 \mid \# Listens to the first 7 inputs of the MPR121 and plays a middle scale note
3 # when an input is touched. Note only one note is played at a time!
4 # For use with microcontrollers or computers with PWM support only!
5 # Author: Tony DiCola
6 # Modified by: Carter Nelson
7
8 import board
9 import busio
10 import pulseio
11
12 # Import MPR121 module.
13 import adafruit_mpr121
14
15
16 # Configure PWM buzzer and other state:
17 BUZZER_PIN = board.D9
18 | TONE_ON_DUTY = 2***15 # Duty cycle of tone when turned on, a square wave.
19 \text{TONE OFF DUTY} = 0 # Duty cycle of tone when turned off, 0 or no signal.
20 NOTE_FREQS = [261, # Input 0 = 261 hz = middle C294, \# Input 1 = middle22 \frac{1}{22} \frac{1}{29} \frac{1}{29} \frac{1}{29} \frac{1}{29} \frac{1}{29} \frac{1}{29} \frac{1}{29} \frac{1}{29} \frac{1}{29} \frac{1}{29} \frac{1}{29} \frac{1}{29} \frac{1}{29} \frac{1}{29} \frac{1}{29} \frac{1}{29} \frac{1}{29} \frac{1}{29} \frac{1}{2\begin{array}{ccc} 23 & 349 & \text{# Input } 3 = \text{middle } F \end{array}24 392, # Input 4 = middle G
25 440, \# Input 5 = middle A
26 493, # Input 6 = middle B
27 0, # Input 7 = nothing (set to a frequency in hertz!)
28 0, # Input 8
29 0, # Input 9
30 0, # Input 10
31 0] # Input 11
32
33
34 # Create I2C bus.
35 \mid 12c = \text{busio}. I2C(board. SCL, board. SDA)
36
37 # Create MPR121 class.
38 |mpr121 = adafruit_mpr121.MPR121(i2c)
39 # Note you can optionally change the address of the device:
_{40} | _{\#mpr121} = adafruit_mpr121.MPR121(i2c, address=0x91)
41
42 # Setup buzzer PWM output.
43 buzzer = pulseio.PWMOut(BUZZER_PIN, duty_cycle=TONE_OFF_DUTY, frequency=440,
44 variable_frequency=True)
45
46 last_note = None
47 while True:
48 # Get touched state for all pins
49 touched = mpr121.touched_pins
50 # If no pins are touched, be quiet
51 if True not in touched:
52 last_note = None
```
(continues on next page)

(continued from previous page)

```
53 buzzer.duty_cycle = TONE_OFF_DUTY
54 continue
55 # Get index of touched pin
56 note = touched.index(True)
57 # Play note if pin is different and has a defined note
58 if note != last_note and NOTE_FREQS[note] != 0:
59 last_note = note
60 buzzer.frequency = NOTE_FREQS[note]
61 buzzer.duty_cycle = TONE_ON_DUTY
```
#### <span id="page-16-2"></span><span id="page-16-0"></span>**5.2 adafruit\_mpr121**

CircuitPython driver for the MPR121 capacitive touch breakout board.

See usage in the examples/simpletest.py file.

• Author(s): Tony DiCola

#### <span id="page-16-1"></span>**5.2.1 Implementation Notes**

#### Hardware:

- Adafruit [12-Key Capacitive Touch Sensor Breakout MPR121](https://www.adafruit.com/product/1982) (Product ID: 1982)
- Adafruit [12 x Capacitive Touch Shield for Arduino MPR121](https://www.adafruit.com/product/2024) (Product ID: 2024)

#### Software and Dependencies:

- Adafruit CircuitPython firmware for the ESP8622 and M0-based boards: [https://github.com/adafruit/](https://github.com/adafruit/circuitpython/releases) [circuitpython/releases](https://github.com/adafruit/circuitpython/releases)
- Adafruit's Bus Device library: [https://github.com/adafruit/Adafruit\\_CircuitPython\\_BusDevice](https://github.com/adafruit/Adafruit_CircuitPython_BusDevice)

#### **class** adafruit\_mpr121.**MPR121**(*i2c*, *address=90*)

Driver for the MPR121 capacitive touch breakout board.

#### **baseline\_data**(*pin*)

Return baseline data register value for the provided pin (0-11). Useful for debugging.

**filtered\_data**(*pin*)

Return filtered data register value for the provided pin (0-11). Useful for debugging.

**is\_touched**(*pin*)

Return True if the specified pin is being touched, otherwise returns False.

```
reset()
```
Reset the MPR121 into a default state ready to detect touch inputs.

#### **touched**()

Return touch state of all pins as a 12-bit value where each bit represents a pin, with a value of 1 being touched and 0 not being touched.

#### **touched\_pins**

A tuple of touched state for all pins.

#### **class** adafruit\_mpr121.**MPR121\_Channel**(*mpr121*, *channel*)

Helper class to represent a touch channel on the MPR121. Not meant to be used directly.

#### <span id="page-17-0"></span>**raw\_value**

The raw touch measurement.

#### **release\_threshold**

The release threshold.

#### **threshold**

The touch threshold.

#### **value**

Whether the touch pad is being touched or not.

Indices and tables

- <span id="page-18-0"></span>• genindex
- modindex
- search

Python Module Index

<span id="page-20-0"></span>a

adafruit\_mpr121, [13](#page-16-2)

## Index

## A

adafruit\_mpr121 (module), [13](#page-16-3)

## B

baseline\_data() (adafruit\_mpr121.MPR121 method), [13](#page-16-3)

## F

filtered\_data() (adafruit\_mpr121.MPR121 method), [13](#page-16-3)

### I

is\_touched() (adafruit\_mpr121.MPR121 method), [13](#page-16-3)

## M

MPR121 (class in adafruit\_mpr121), [13](#page-16-3) MPR121\_Channel (class in adafruit\_mpr121), [13](#page-16-3)

## R

raw\_value (adafruit\_mpr121.MPR121\_Channel attribute), [13](#page-16-3) release\_threshold (adafruit\_mpr121.MPR121\_Channel attribute), [14](#page-17-0) reset() (adafruit\_mpr121.MPR121 method), [13](#page-16-3)

## T

threshold (adafruit\_mpr121.MPR121\_Channel attribute), [14](#page-17-0) touched() (adafruit\_mpr121.MPR121 method), [13](#page-16-3) touched\_pins (adafruit\_mpr121.MPR121 attribute), [13](#page-16-3)

## V

value (adafruit\_mpr121.MPR121\_Channel attribute), [14](#page-17-0)